**CONSTRUCTION** 

**Continue** 

### **Fundamentos de Informática**

Dpto. Lenguajes y Sistemas Informáticos

Curso 2012 / 2013

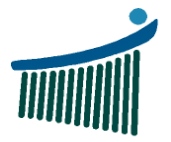

**Escuela Universitaria** Ingeniaritzako<br>Unibertsitate Eskola de Ingeniería<br>Vitoria-Gasteiz Vitoria-Gasteiz

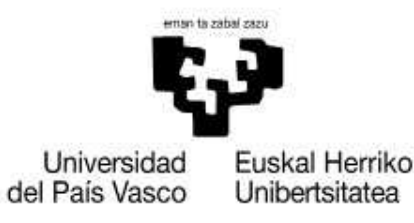

The function of the collection of the season

### **Índice**

1. Introducción a la programación

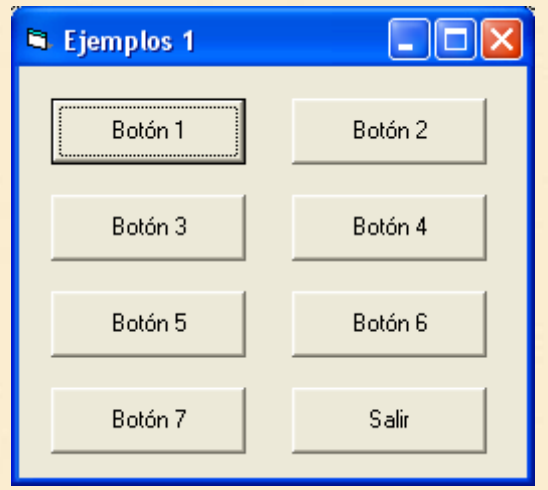

- 1. Ej01: Vacío
- 2. Ej02: Saludo
- 3. Ej03: Asignación
- 4. Ej04: Lectura
- 5. Ej05: Concatenación
- 6. Ej06: Conversión
- 7. Resumen
- 8. Notación DdF vs VB
- 9. Ejercicio

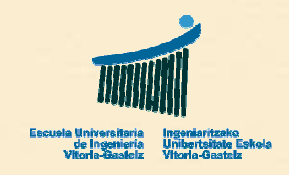

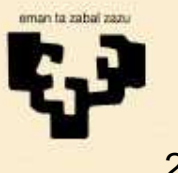

**Sunday of De** 

**Ej01: Vacío**

# **1. Ejemplo 01**

- • **Título**
	- Subprograma vacío (Botón 1)
- • **Nombre**
	- cmd1\_Click
- **Descripción**•
	- Subprograma que no hace nada
- • **Observaciones**
	- Comienzo y fin de un subprograma
	- Codificación VB
	- Patrón básico

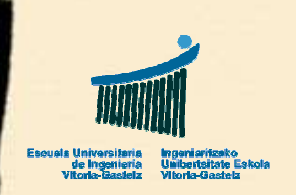

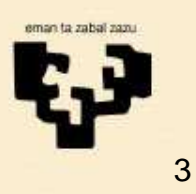

**Ej01: Vacío**

## **Ej01: Diagrama de Flujo**

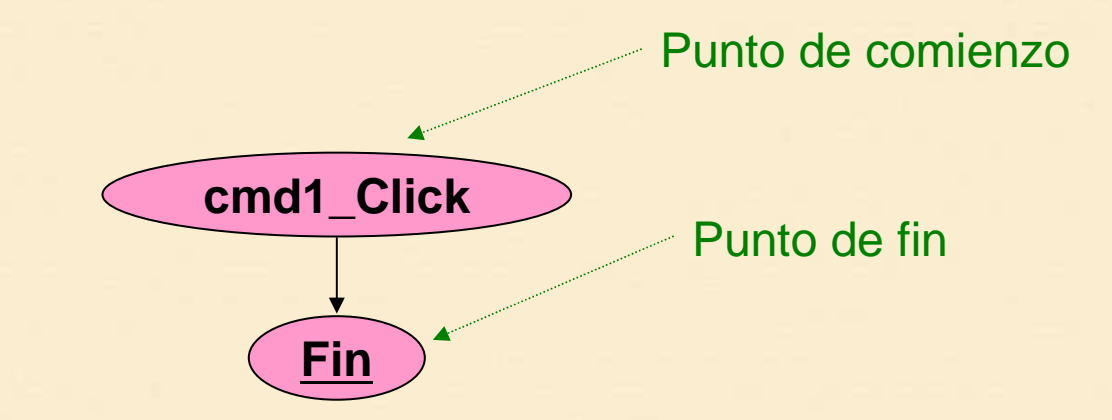

#### •**Punto de comienzo**

- Nombre del subprograma•
- Nombre del control (cmd1) + evento (Click) $\bullet$

#### •**Punto de fin**

- Único para cada diagrama de flujo•
- •Nomenclatura: **Fin**

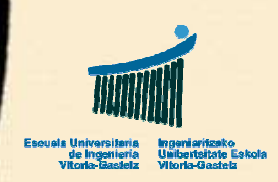

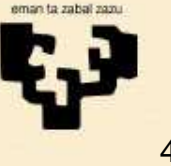

**Ej01: Vacío**

**Fin**

**Cmd1\_Click**

# **Ej01: Codificación VB**

**End Sub**

**Private Sub** cmd1\_Click()

Nos pone automáticamente **Private**. No es necesario ponerlo aunque puede quedarse

El entorno VB nos propone el esqueleto del subprograma asociado a hacer clic sobre el botón cmd1 en modo diseño

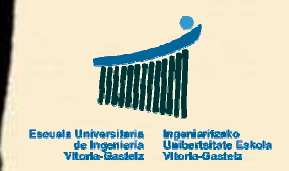

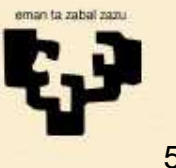

**Ej02: Saludo**

# **2. Ejemplo 02**

- • **Título**
	- Saludo (Botón 2)
- • **Nombre**
	- cmd2\_Click
- • **Descripción**
	- Subprograma que saluda
- • **Observación**
	- Escritura en pantalla de un texto literal

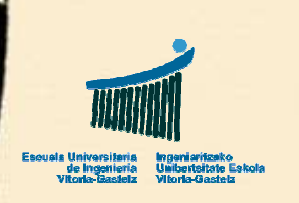

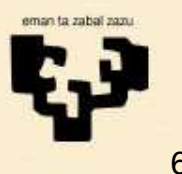

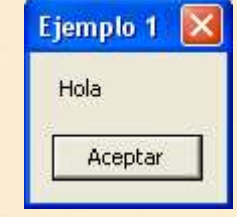

**Ej02: Saludo**

## **Ej02: Diagrama de Flujo**

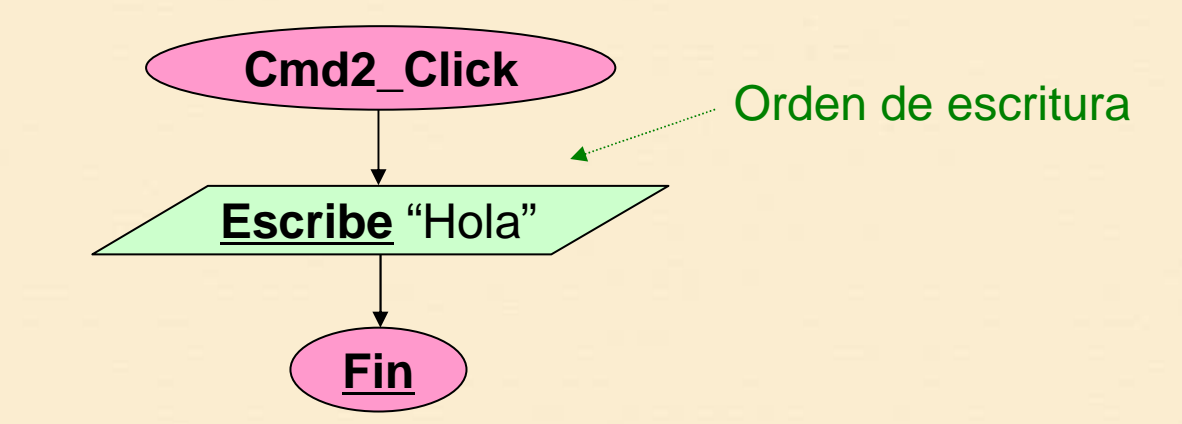

- • La orden de escritura vendrá expresada en el DdFcomo **Escribe**
- • En general no detallaremos todo lo que se escribe en el diagrama de flujo. Para ello puede haber anotaciones aparte junto al diagrama de flujo.

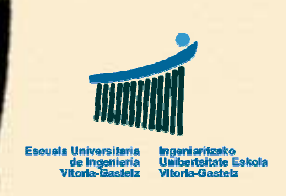

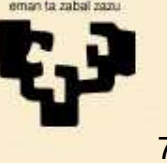

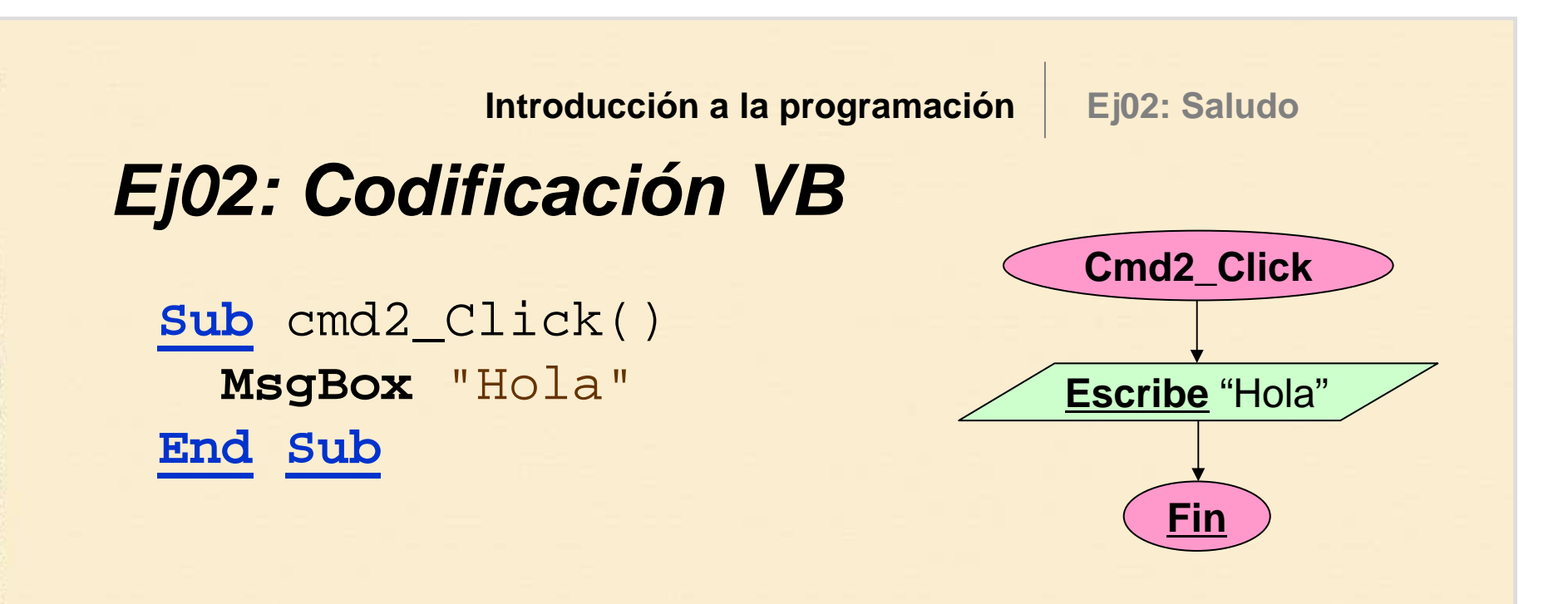

• Para escritura en VB utilizaremos la instrucción **MsgBox**

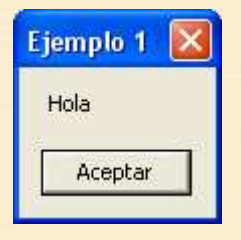

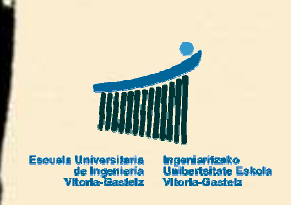

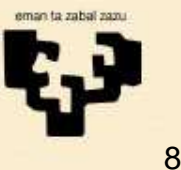

Ejemplo 1

Pedro

Aceptar

### **Ej03: Asignación**

# **3. Ejemplo 03**

- • **Título**
	- Asignación (Botón 3)
- • **Nombre**
	- cmd3\_Click
- **Descripción**•
	- Definir una variable de tipo **cadena**, asignarle un valor cualquiera y mostrarlo en pantalla

#### •**Observaciones**

- Declaración de variables
- Asignación de un valor a una variable
- Escritura del valor de una variable

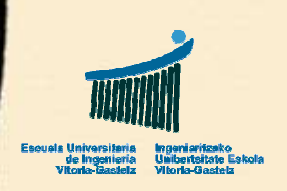

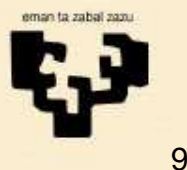

**Ej03: Asignación**

# **Ej03: Diagrama de Flujo**

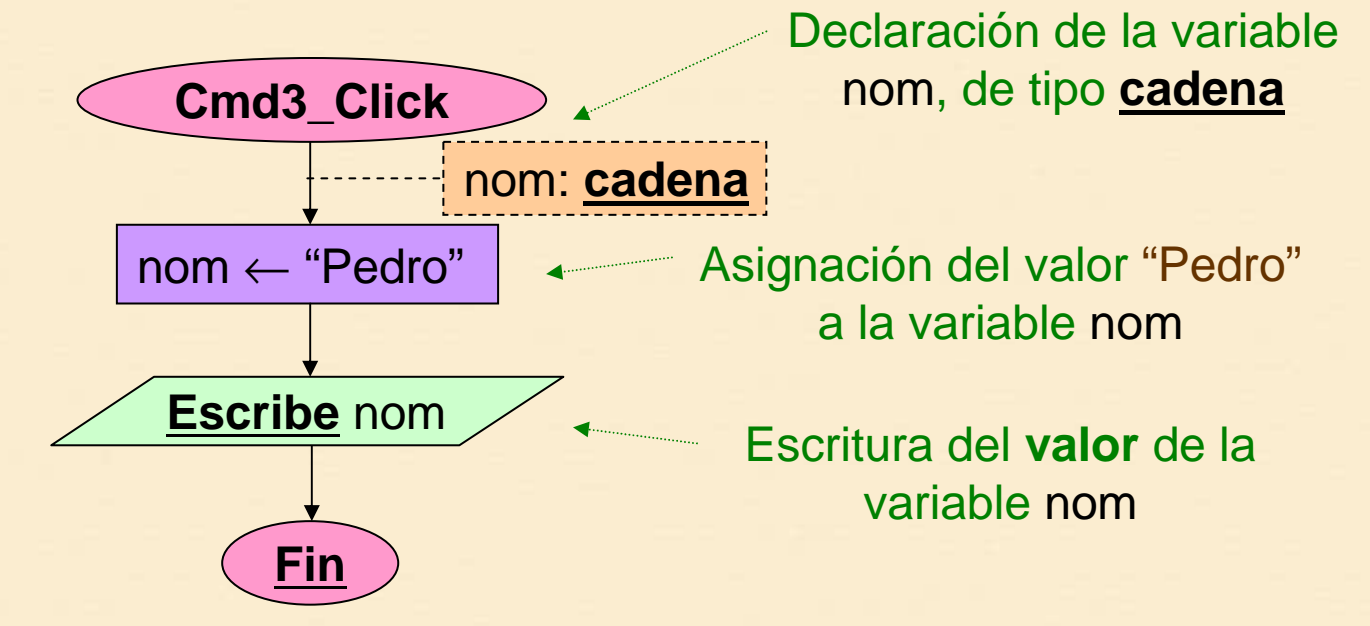

- • Hay que declarar todas las variables del programa, indicando de qué tipo son, por ejemplo, **cadena**
- • Subrayamos las palabras clave (e.g. **cadena**, **Fin**) para diferenciarlos de los nombres inventados (e.g. nom)
- •Mediante la asignación una variable recibe ( <sup>←</sup>) un valor

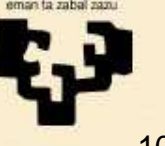

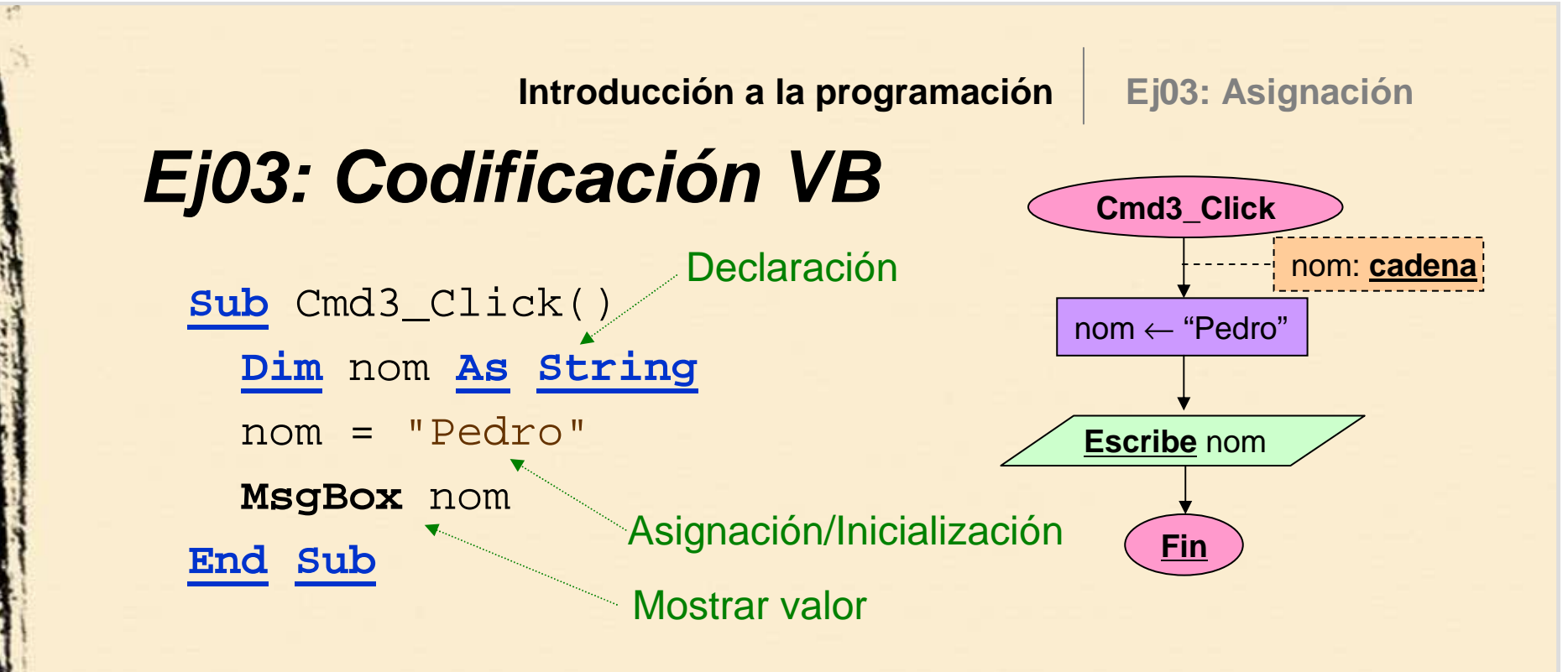

- • Para declarar una variable en VB, tras la palabra reservada **Dim** especificaremos el **nombre**, por ejemplo nom y luego **As** seguido del **tipo**, por ejemplo **String**
- •La asignación en VB se expresa mediante el símbolo =
- • En la **parte izquierda** de la asignación siempre irá una variable y en la **derecha** una expresión que se evaluará
	- ¡No hay que **confundir** asignación con igualdad!

•

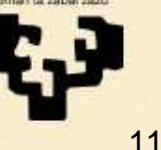

### **Ej04: Lectura**

# **4. Ejemplo 04**

- • **Título**
	- Lectura (Botón 4)
- • **Nombre**
	- cmd4\_Click
- • **Descripción**
	- Leer un nombre y mostrarlo en pantalla
- • **Observaciones**
	- Lectura de un valor

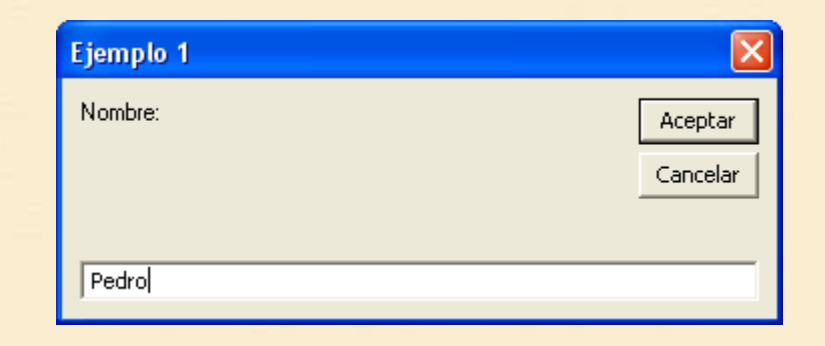

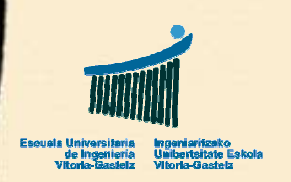

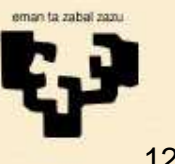

**Ej04: Lectura**

## **Ej04: Diagrama de Flujo**

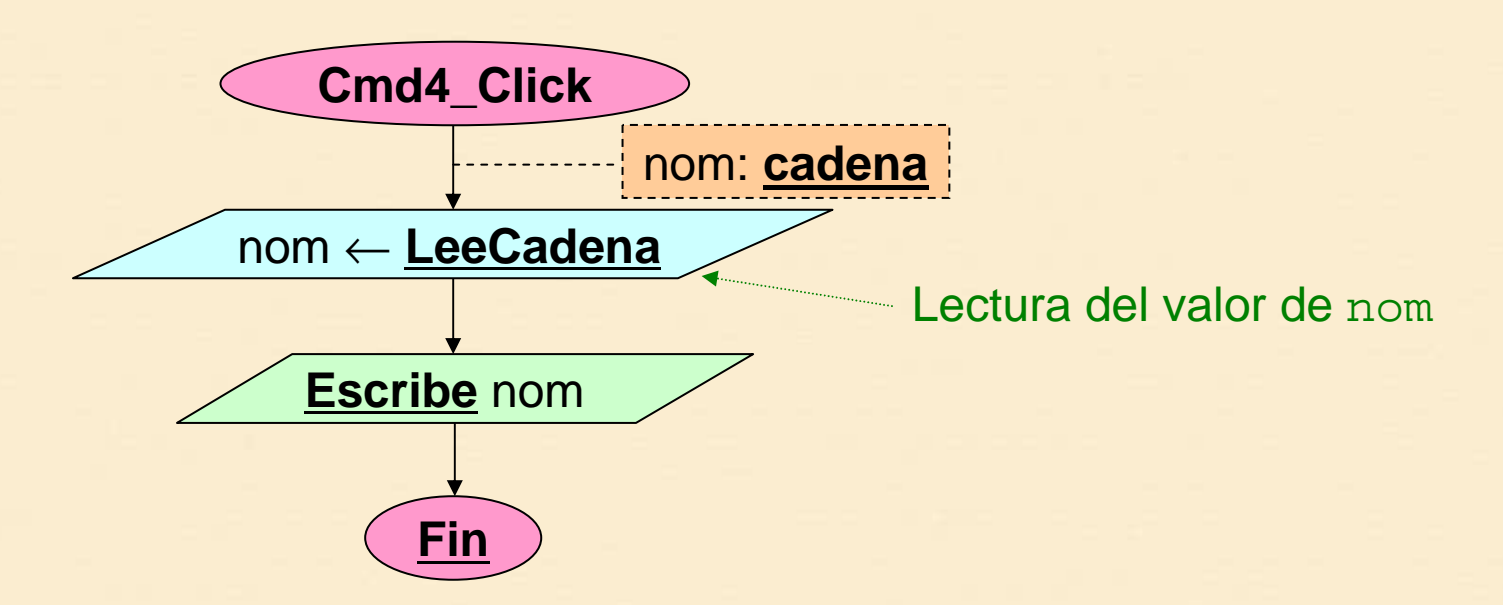

- En vez de asignarle un valor fijo, como en el subprograma Ej03, ahora leemos el valor del teclado
- • La orden de lectura de una cadena vendrá expresada como **LeeCadena** en el diagrama de flujo
- •Luego escribimos el valor leído en pantalla
- Nótese que no detallamos cómo lo escribimos•

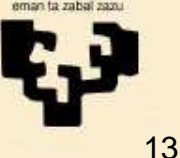

# **Ej04: Codificación VB**

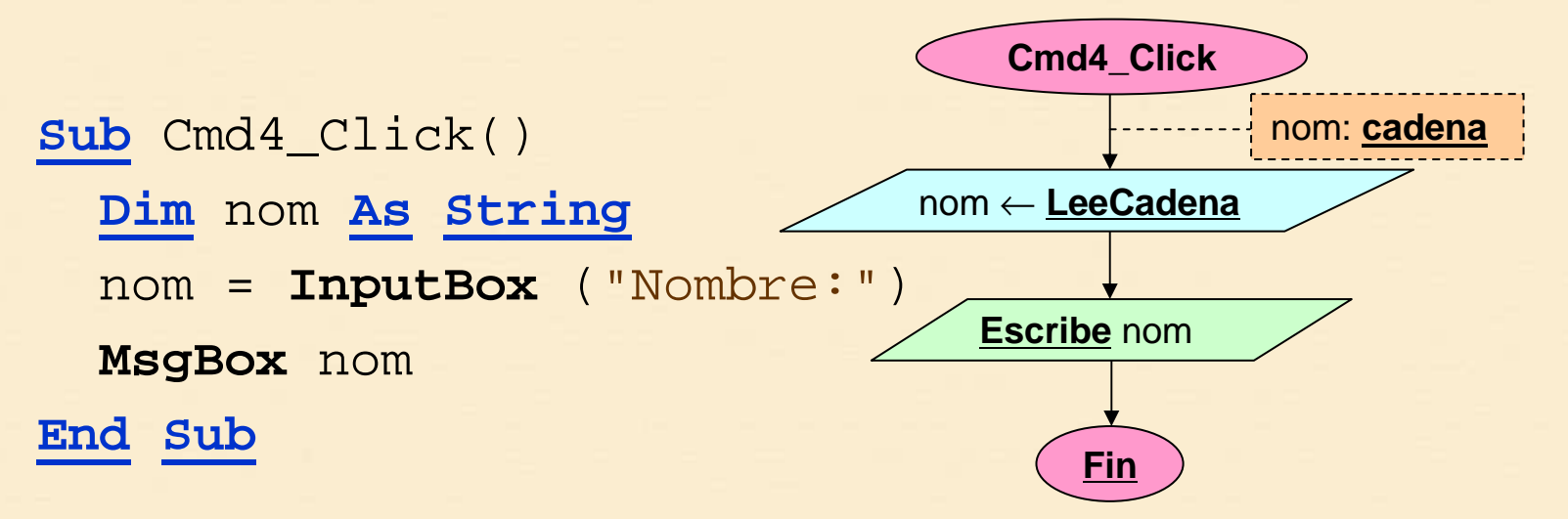

**Introducción a la programación**

• Para la lectura en VB utilizaremos la instrucción **InputBox**, que nos devuelve siempre una cadena

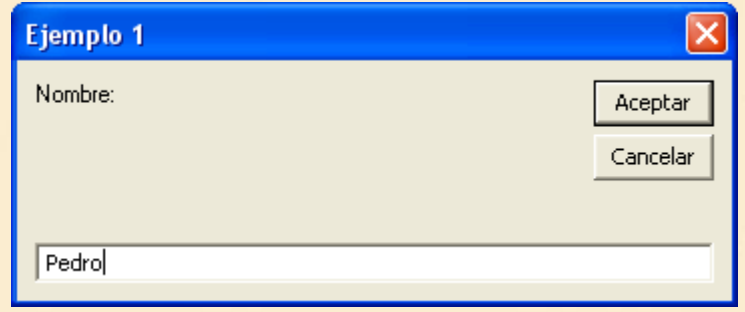

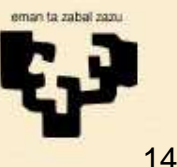

**Ej04: Lectura**

### **Ej05: Concatenación**

# **5. Ejemplo 05**

- • **Título**
	- Concatenación (Botón 5)

#### •**Nombre**

- cmd5\_Click
- • **Descripción**
	- Leer un nombre y obtener una cadena de saludo concatenándole una cadena constante literal

#### •**Observaciones**

- Declaración múltiple de variables
- Expresión: concatenación

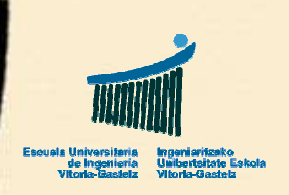

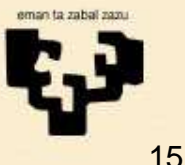

**Ej05: Concatenación**

## **Ej05: Diagrama de Flujo**

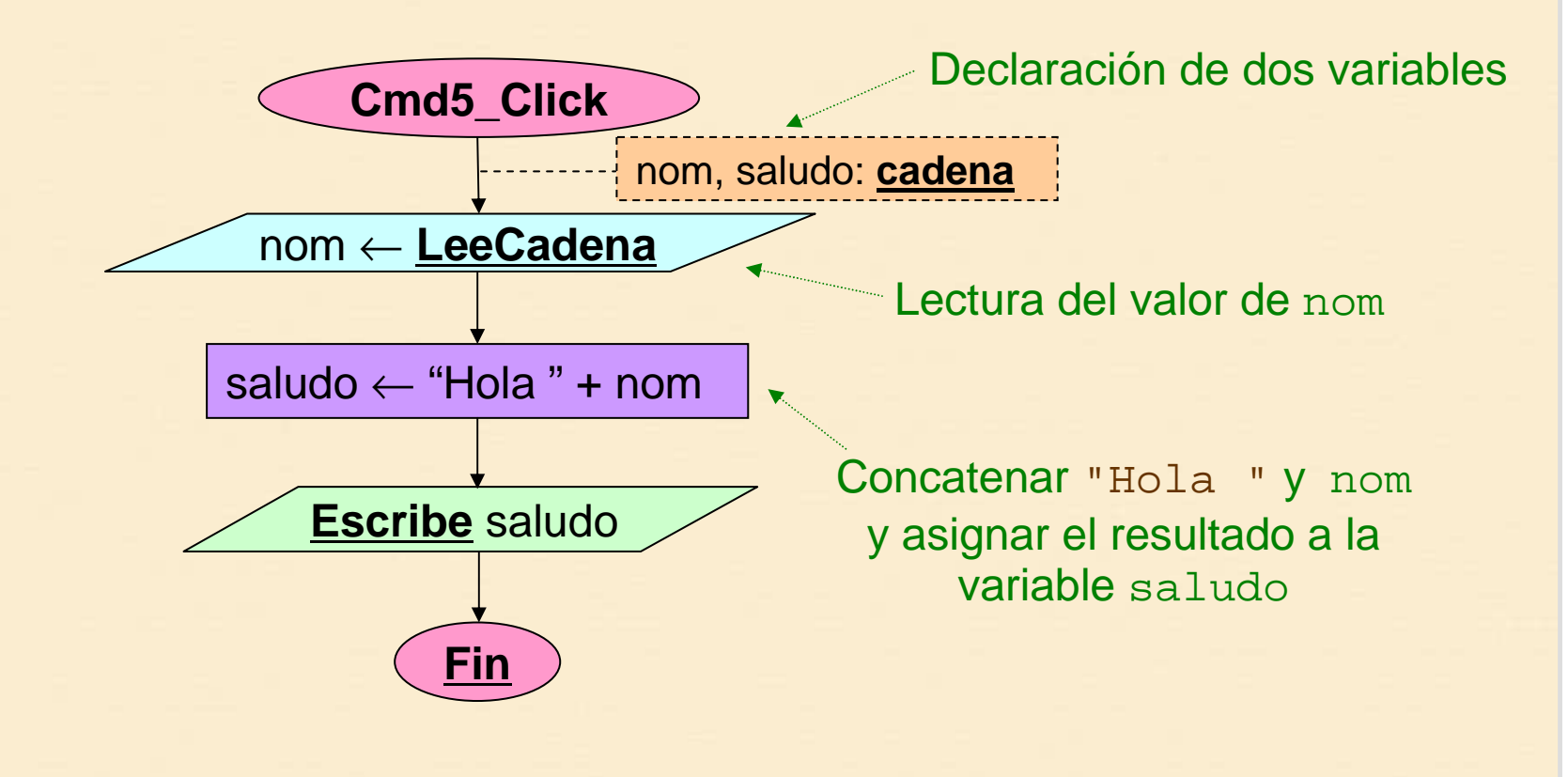

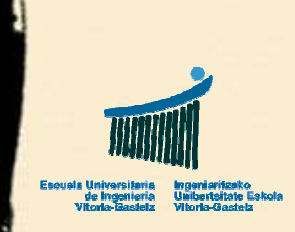

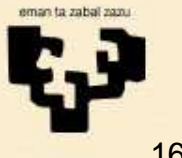

### **Ej05: Codificación VBEj05: ConcatenaciónSub** cmd5\_Click() **Dim** nom **As String Dim** saludo **As String** nom = **InputBox**("Nombre:")saludo = "Hola " & nom **MsgBox** saludo **End Sub Introducción a la programaciónFinEscribe** saludo saludo ← "Hola " + nom<br>—————————— **Cmd5\_Click**nom ← **LeeCadena** nom, saludo: **cadena**Concatenar "Hola " y nom y asignar el resultado a la variable saludo**Dim** nom **As String**, saludo **As String** Pueden declararse varias variables en VB separadas por **Declaración múltiple**

comas pero hay que volver a especificar el tipo

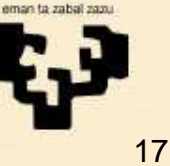

#### **Ej06: Conversión**

# **6. Ejemplo 06**

- • **Título**
	- Conversión (Botón 6)

#### •**Nombre**

- cmd6\_Click
- • **Descripción**
	- Pedir una **cantidad en euros**, pasarla a **pesetas** <sup>y</sup> mostrar el resultado

#### •**Observaciones**

- Lectura y escritura de números reales
- Expresión: multiplicación
- Constantes

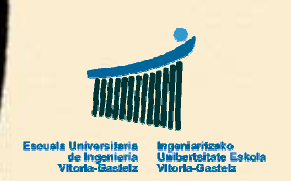

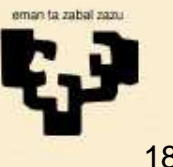

**Ej06: Conversión**

### **Ej06: Diagrama de Flujo**

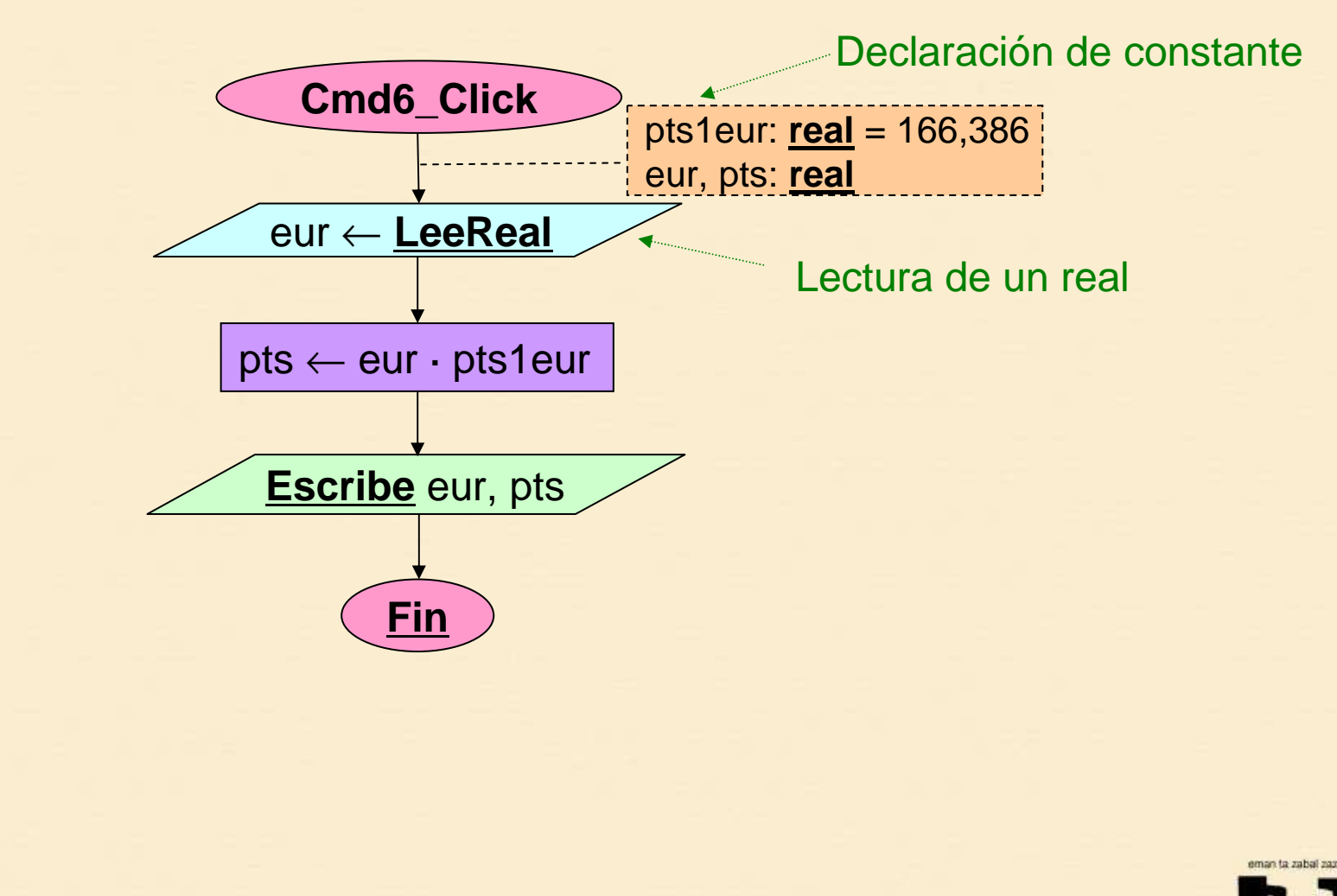

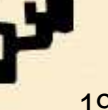

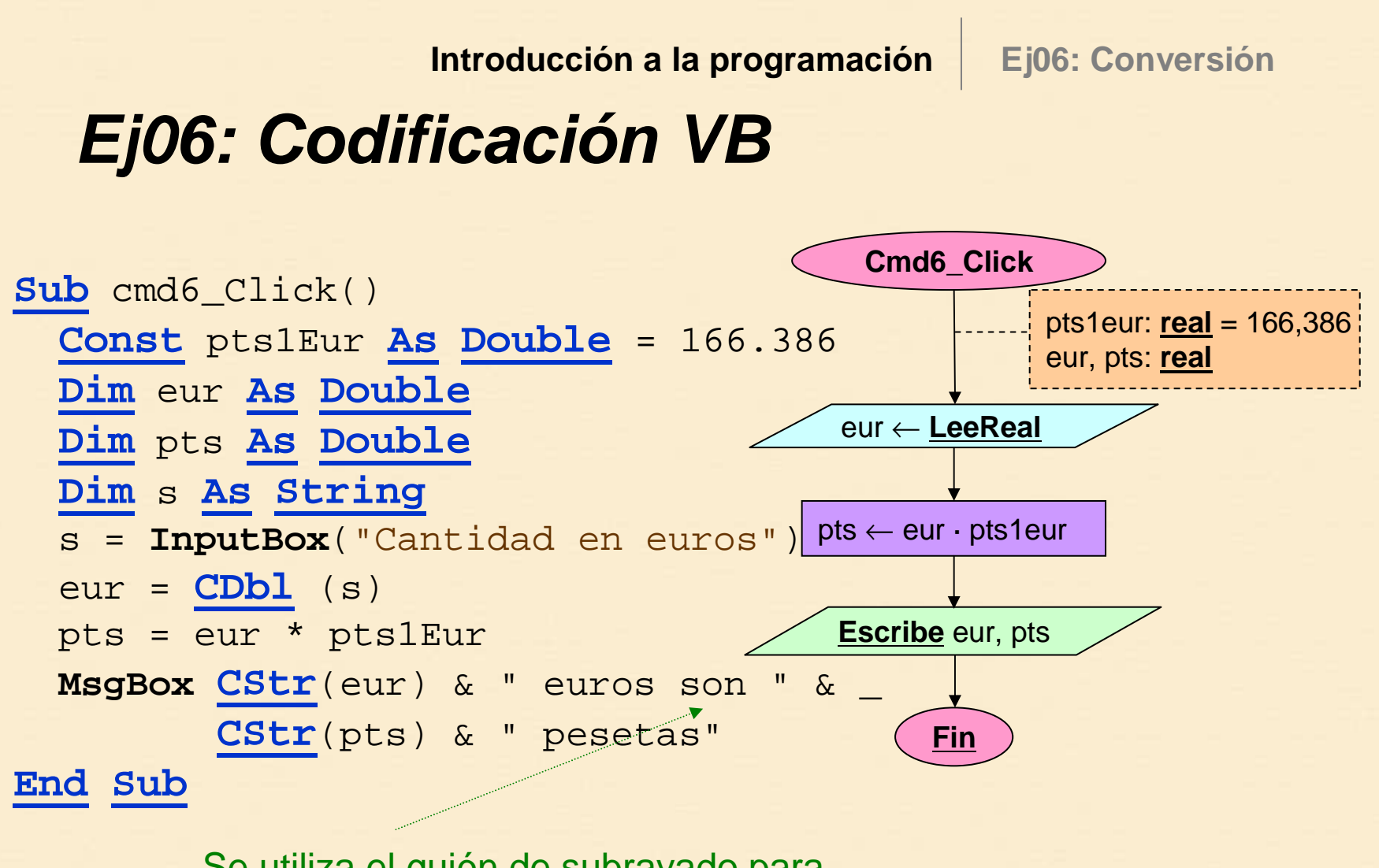

Se utiliza el guión de subrayado para indicar que la instrucción continúa

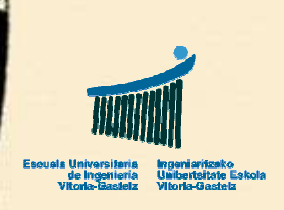

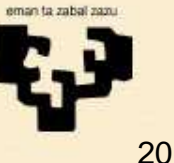

### **7. ResumenIntroducción a la programación 7. Resumen Sub** Ej () **End Sub FinEj**nbr = **InputBox** ("Nombre") s = **InputBox** ("Nº de elementos") n1 = **CInt** (s) s = **InputBox** ("Cantidad") n1 = **CDbl** (s) nbr ← **LeeCadena** n1 ← **LeeEntero** d1 ← **LeeReal Dim** n1 **As Integer**, n2 **As Integer Dim** sum **As Double Const** ptas1Eur **As Double** = 166.386 n1, n2: **entero**sum: **real** ptas1Eur: **real** = 166,386**Escribe** <sup>x</sup>  $\frac{\text{sum}}{\leftarrow}$  x1+x2  $sum = x1 + x2$ **MsgBox** "x: " & **CStr**(x) **FinProgramaEnd**

## **8. Notación DdF vs notación VB (I)**

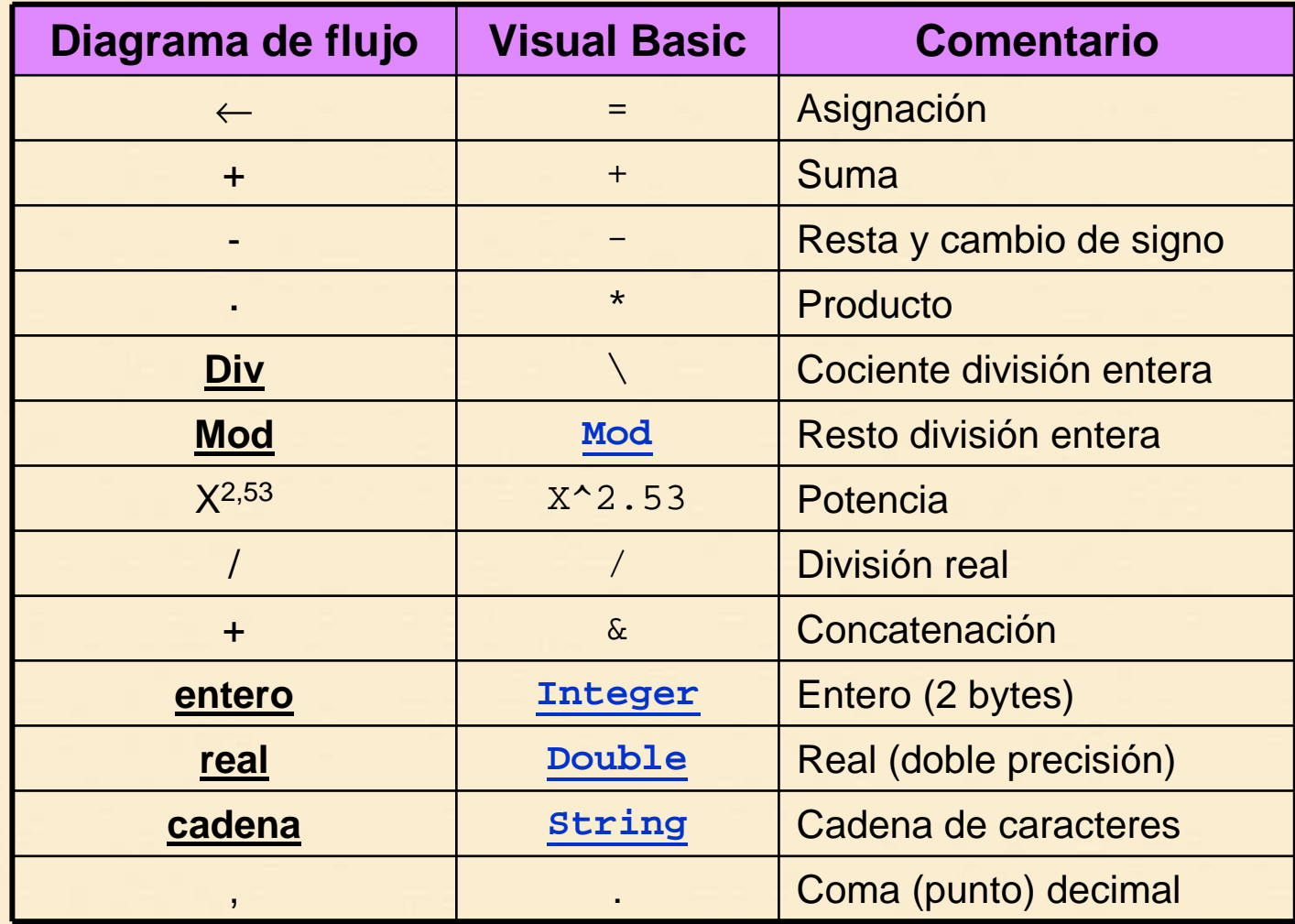

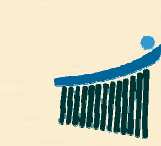

**8. Cuadro resumen**

# **8. Notación DdF vs notación VB (II)**

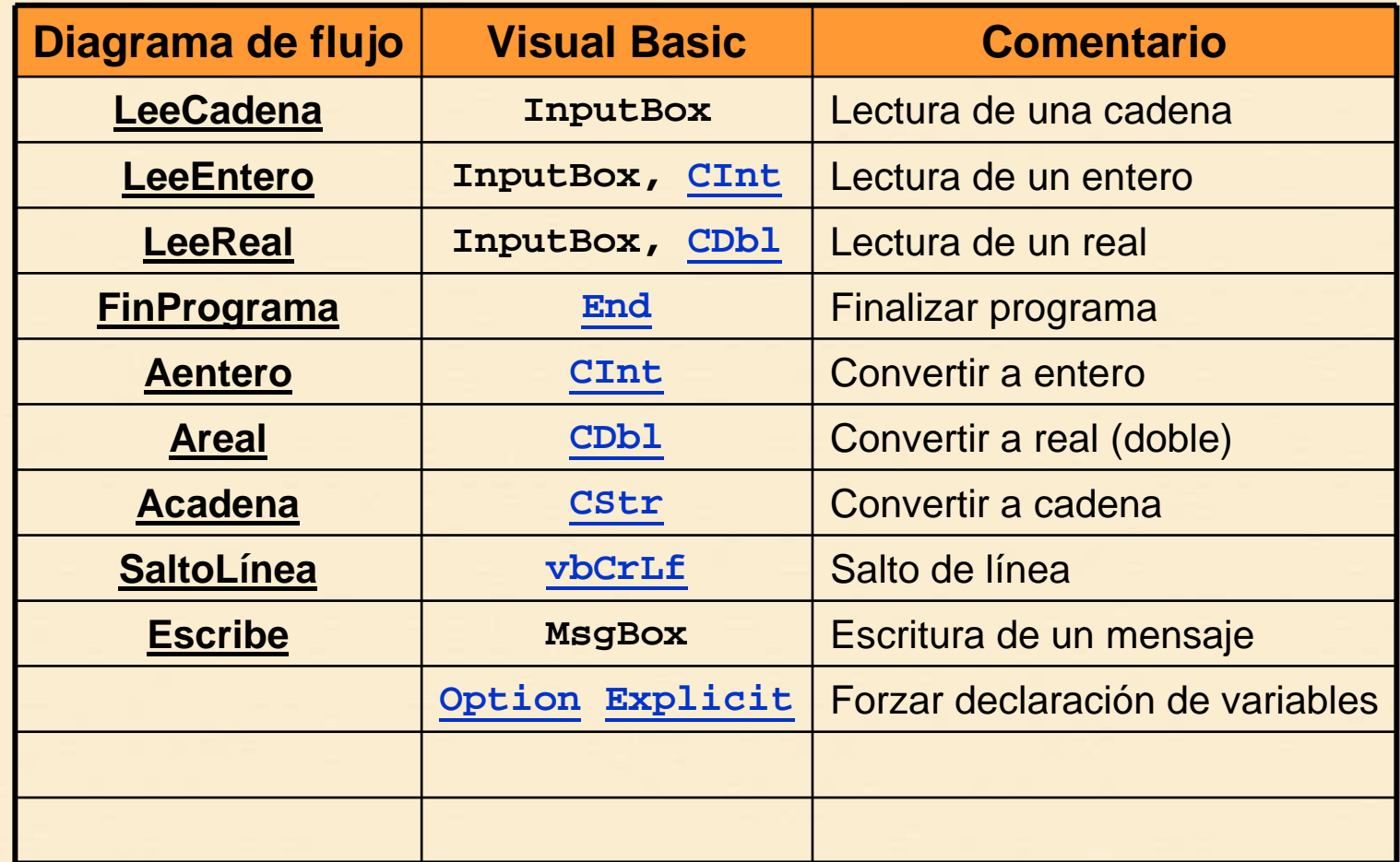

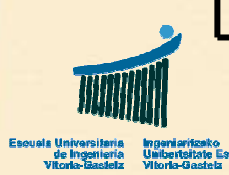

**Ejr01: Intereses**

# **9. Ejercicio**

- • **Título**
	- Intereses (Botón 7)

#### •**Nombre**

- Ejr01\_Click
- • **Descripción**
	- Diseña y codifica un programa en VB para calcular el **interés** de una determinada **cantidad** a un **tipo anual** dado para un cierto **número de días** suponiendo que el año tiene 365 días exactos. Mostrar tanto el interés como lo que finalmente cobraremos si nos retienen un 18%.

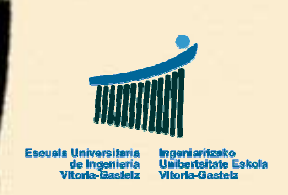

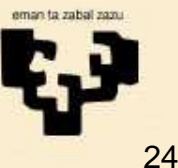

**Ejr01: Intereses**

# **Ejr01: Análisis**

- Datos conocidos
	- Días del año = 365
	- Tipo de retención = 18% (**tr**)
- Datos a leer
	- Nominal (**nm**)
	- Tipo de interés (**ti**)
	- Número de días (**nd**)
- Datos a calcular
	- Interés bruto (**ib**)
	- Interés neto (**it**)

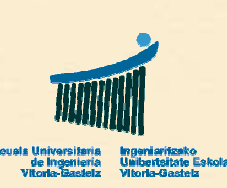

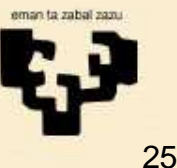

**Ejr01: Intereses**

## **Ejr01: Diagrama de flujo**

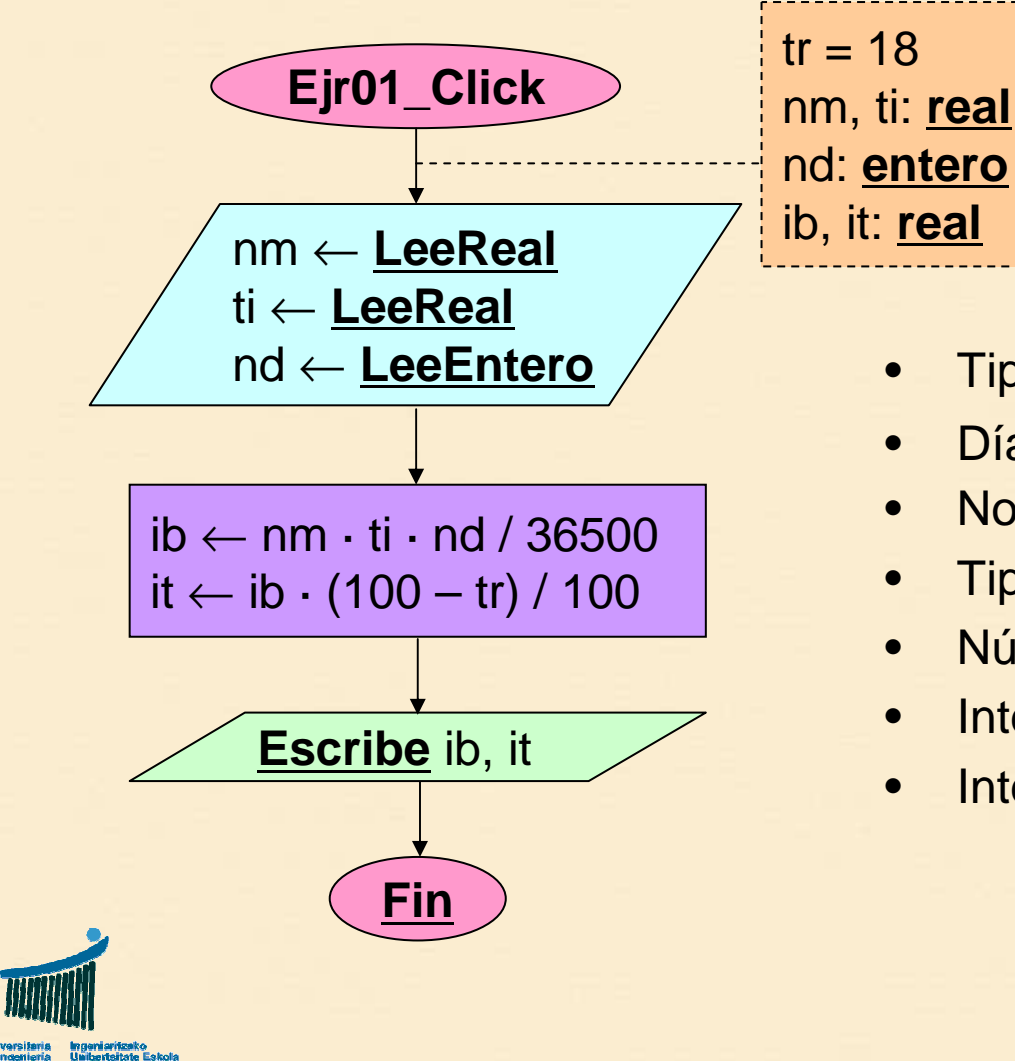

- **LeeEntero** Tipo de retención = 18% (**tr**)
- Días del año = 365
- Nominal (**nm**)
- Tipo de interés (**ti**)
- Número de días (**nd**)
- Interés bruto (**ib**)
- Interés neto (**it**)

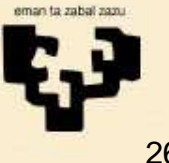

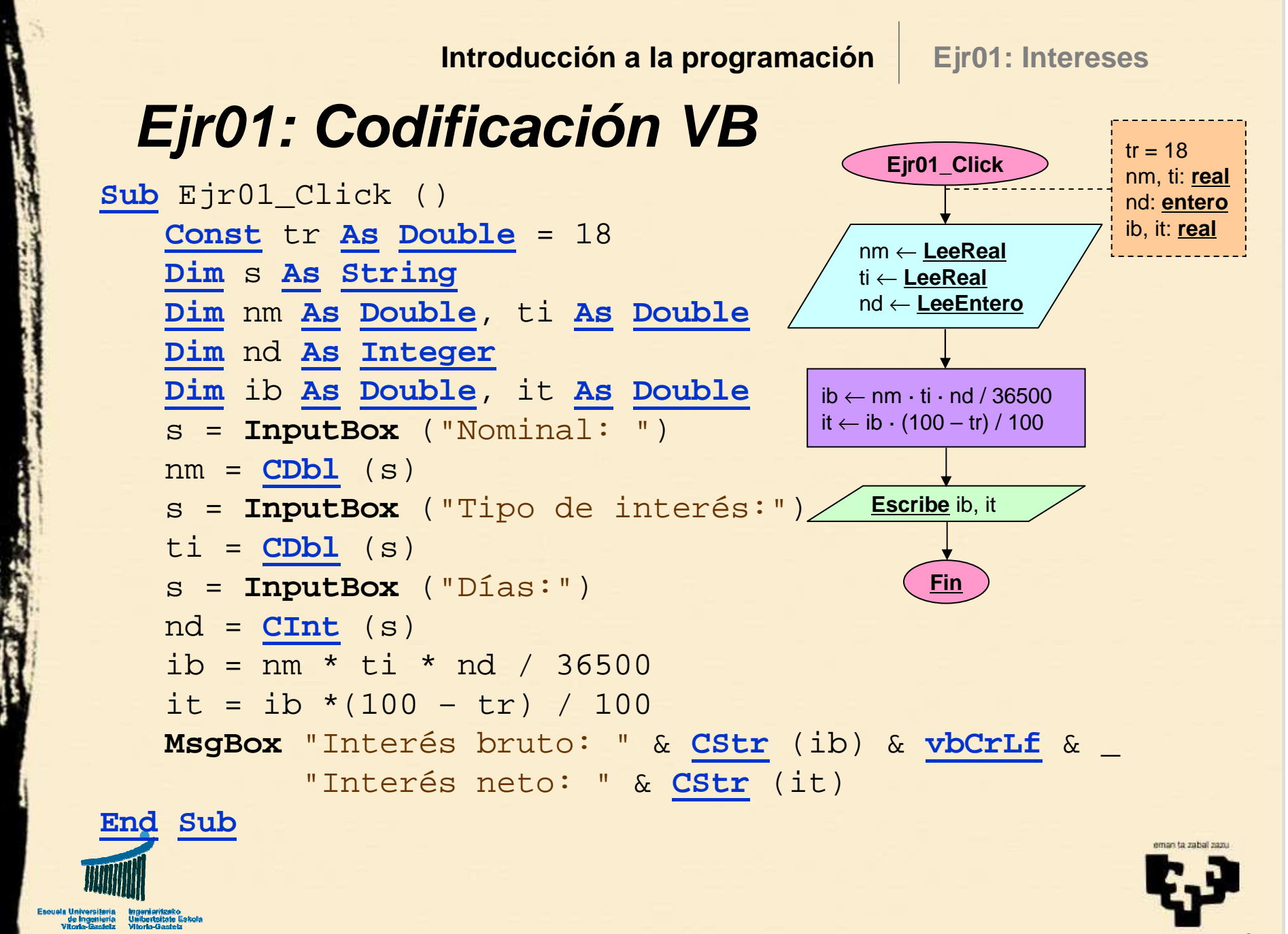